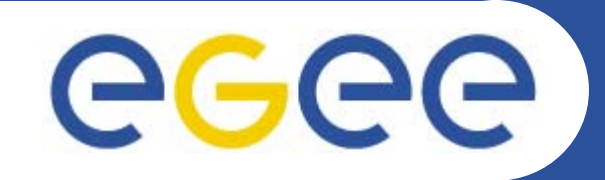

## **User Interface (UI) Installation**

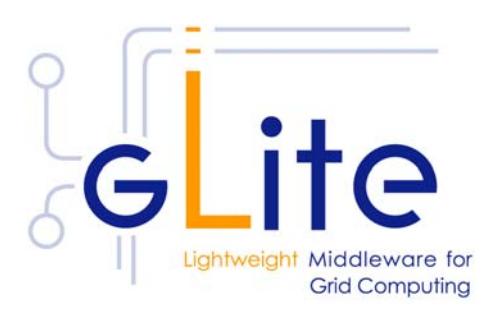

**Giuseppe La Rocca INFN Catania - Italy First Latin American Workshop for Grid Administrators21-25 November 2005**

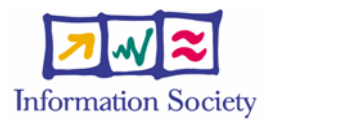

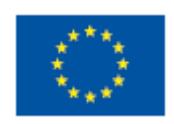

**www.eu-egee.org**

INFSO-RI-508833

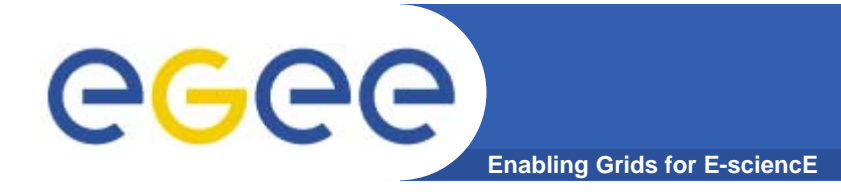

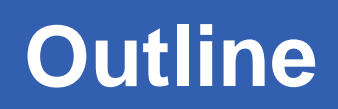

 $\overline{2}$ 

- **•What is a User Interface (UI) ?**
- **•How to install a User Interface.**
- **•How to configure a User Interface.**

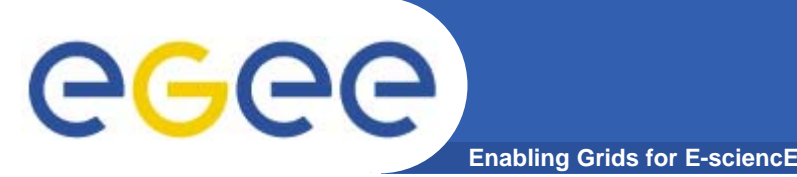

 $\overline{3}$ 

- $\bullet$  **The UI is a suite of clients and API that users and applications can use to access the gLite services.**
- $\bullet$  **The gLite UI includes the following components:**
	- **Data Catalog command-line clients and APIs**
	- **Data Transfer command-line clients and APIs**
	- **gLite I/O client and APIs**
	- **R-GMA client and APIs**
	- **VOMS command-line tools**
	- **Workload Management System clients and APIs**
	- **Logging and Bookkeeping clients and APIs**

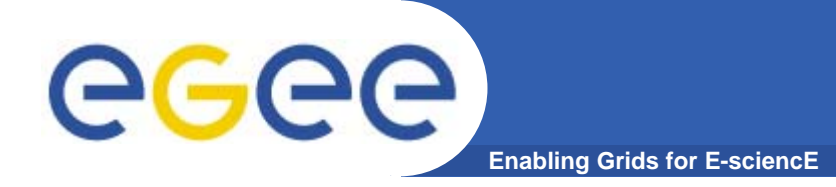

## **Installing User Interface (UI)**

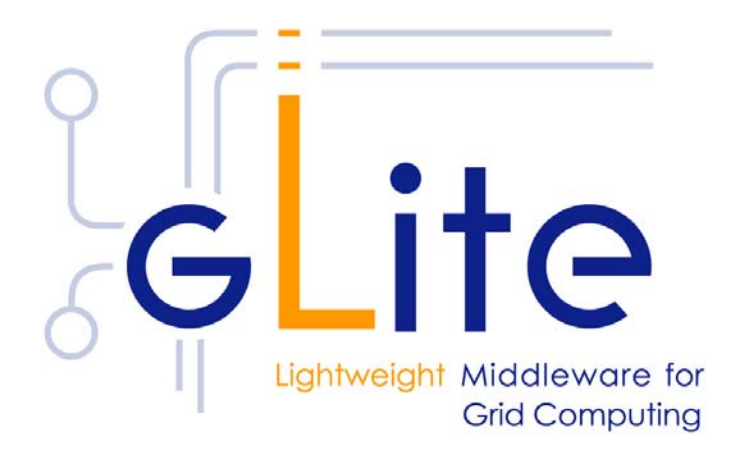

 $\overline{\mathbf{4}}$ 

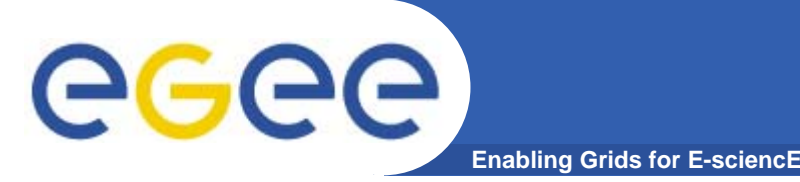

- **•Start from a fresh install of SLC 3.0.4**
- **• Installation via**
	- –**Installer script (http://glite.web.cern.ch/glite/packages)**
	- –**APT http://glite.web.cern.ch/glite/packages/APT.asp**
- **• Installation will install all dependencies, including**
	- **other necessary gLite modules**
	- **external dependencies**
- **• JAVA is not included in distribution. Install it separately (>= 1.4.2\_06)**

**http://java.sun.com/j2se/1.4.2/download.html**

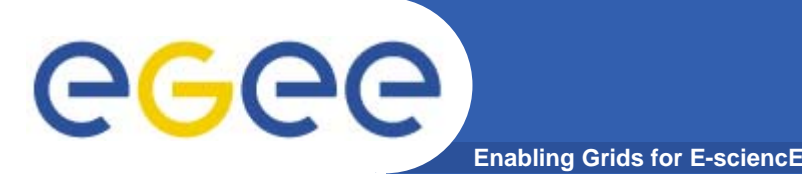

**Installing pre-requisites**

- **• Request host certificates for the UI.**
	- **https://gilda.ct.infn.it/CA/mgt/restricted/srvreq.php**
- **• Install host certificate (hostcert.pem and hostkey.pem) in /etc/grid-certificates.**
	- –**chmod 644 hostcert.pem**
	- –**chmod 400 hostkey.pem**
- **• If planning to use certificates released by unsupported EGEE CA's, be sure that their public key and CRLs (usually distributed with an rpm) are installed.**

– **The CRL of the VO GILDA are available from https://gilda.ct.infn.it/RPMS/ca\_GILDA-0.28.1.i386.rpm**

# GGGG

### **Installing User Interface via apt**

**Enabling Grids for E-sciencE**

- **1. Verify if apt is present:**
	- **rpm -qa | grep apt**
	- **Install apt if necessary:**
		- Ī. **rpm -ivh** http://linuxsoft.cern.ch/cern/slc30X/i386/SL/RPMS/apt-0.5.15cnc6-8.SL.cern.i386.rpm

#### **2. Add gLite apt repository:**

- Put one this line in a file (e.g. glite.list) inside the /etc/apt/sources.list.d directory (R 1.4)
- rpm http://glitesoft.cern.ch/EGEE/gLite/APT/R1.4/ rhel30 externals Release1.4 updates
- apt-get update
- apt-get upgrade

#### **3. Install User Interface:**

apt-get install glite-ui-config

**See http://glite.web.cern.ch/glite/packages/APT.asp**

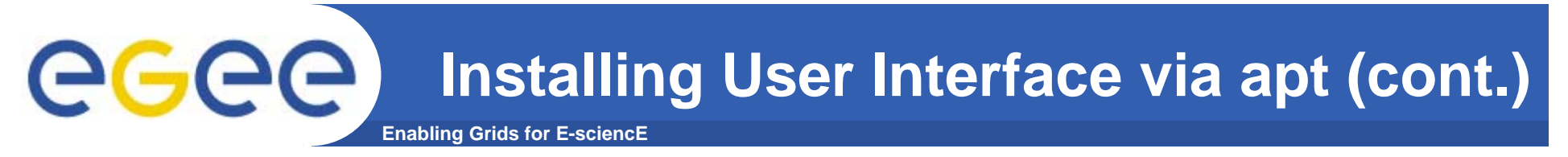

- **• If the installation is performed successfully, the following components are installed:** 
	- **gLite in /optglite**
	- **Globus in /opt/globus**
	- **GPT in /opt/gpt**

 $\bf{8}$ 

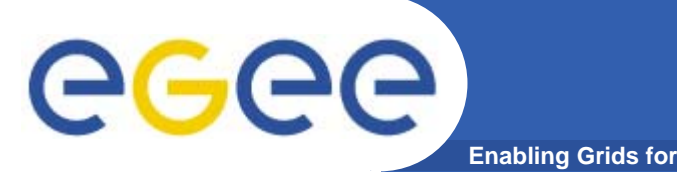

- **• Configuration comes through the execution of pyhton scripts, which takes as input XML files.**
- **• So services have to be configured by editing these XML files.**
- **• Attributes in XML file are well commented and selfexplaining.**
- **• XML files are provided as templates, under /opt/glite/etc/config/templates**
- **•Copy templates file to /opt/glite/etc/config**
- **•Edit each of them separately.**
- **• Then we could launch the configurator scripts for the User Interface.**

#### **Enabling Grids for E-sciencE User Interface Configuration (cont.)**

**•List of XML files to configure:**

**glite-global.cfg.xml glite-security-utils.cfg.xml glite-rgma-common.cfg.xml glite-rgma.client.cfg.xml glite-io-client.cfg.xml glite-file-transfer-service-client.cfg.xml glite-service-discovery.cfg.xml glite-service-discovery.file-based-example.cfg.xml glite-ui.cfg.xml**

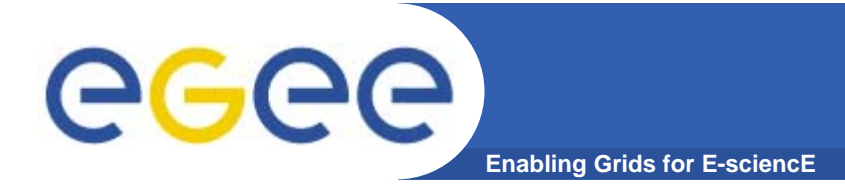

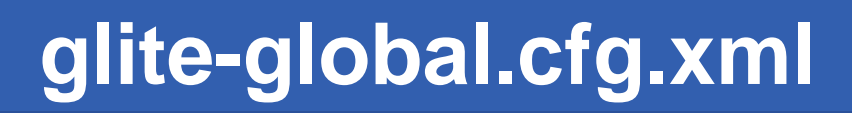

**<JAVA\_HOME description="Environment variable pointing to the SUN Java JRE or J2SE package for example '/usr/java/j2re1.4.2\_08/' or '\$JAVA\_HOME' (if it is defined as an environment variable)" value="/usr/java/j2re /java/j2re-1.4.2\_06 1.4.2\_06"/>** 

**Check your java package installed.**

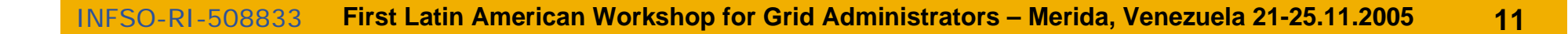

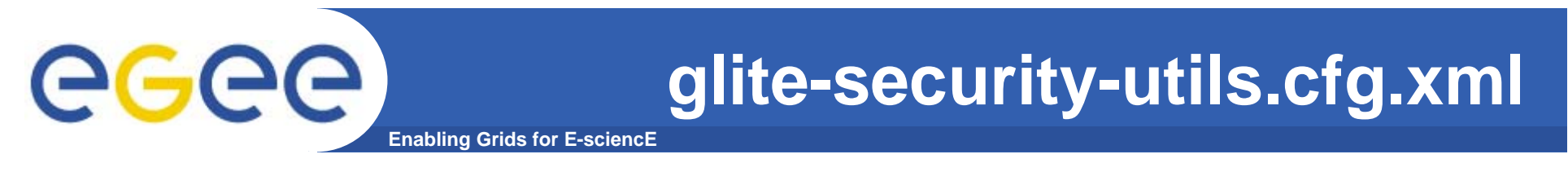

- **• Set the parameters to correctly build files needed by GSI.**
- **•Enable fetch-crl cron-job**
- **<install.fetch-crl.cron**
	- **description="Install the glite-fetch-crl cron job. Possible values are 'true' (install the cron job) or 'false' (do not install the cron job)"**

**value="true"/>**

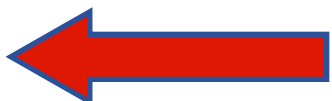

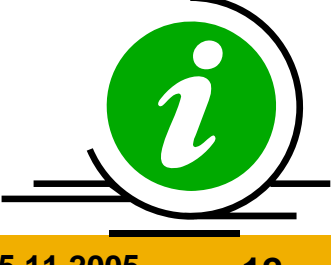

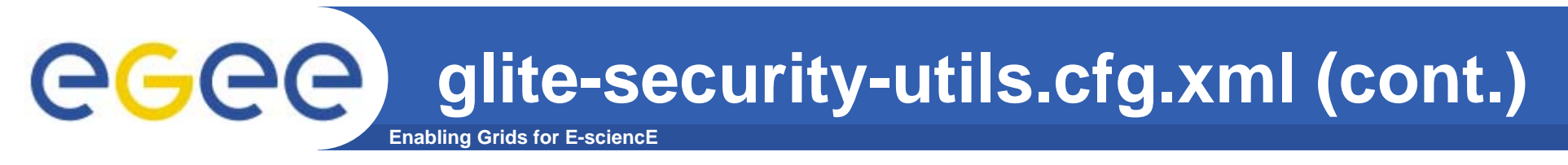

- **•Enable glite-mkgridmap cron-job.**
- **<install.mkgridmap.cron** 
	- **description="Install the glite-mkgridmap cron job and run it once.**
	- **Possible values are 'true' (install the cron job) or 'false' (do not install the cron job)"**

**value="true"/>**

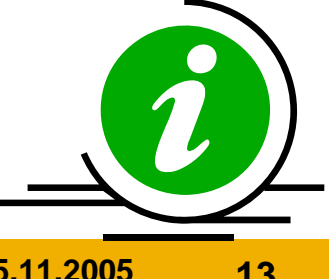

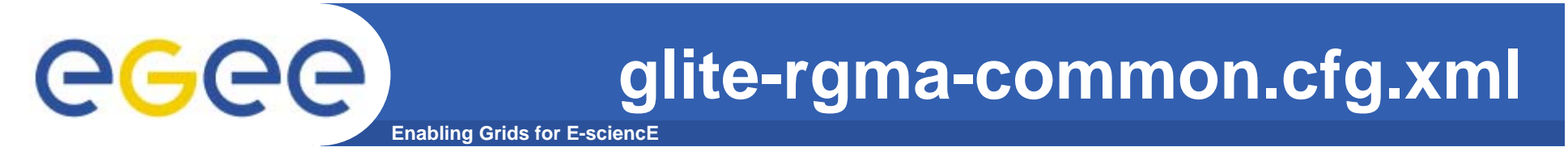

- **<rgma.server.hostname**
	- **description="Host name of the R-GMA server. [Example: lxb1420.cern.ch] [Type: 'string']" value="rgmasrv rgmasrv.ct.infn.it"/>**
	- **<rgma.schema.hostname**
	- **description="Host name of the R-GMA schema service.**
	- **(See also configuration parameter**
	- **'rgma.server.run\_schema\_service'**
	- **in the R-GMA server configuration file in case you install a server).**

[Example: lxb1420.cern.ch] [Twee latring'] **value="rgmasrv rgmasrv.ct.infn.it"/>**

#### **glite-rgma-common.cfg.xml (cont.)**ege **Enabling Grids for E-sciencE**

- **<rgma.registry.hostname**
	- **description="Host name of the R-GMA registry service.**
	- **You must specify at least one hostname and you can specify several if you want to use several registries.**
	- **(See also configuration parameter 'rgma.server.run\_registry\_service'**
	- **in the R-GMA server configuration file in case you**
	- **install a server).**
	- **[Example: lxb2029.cern.ch] [Type:**
	- **<value>rgmasrv rgmasrv.ct.infn.it</value>**
- **</rgma.registry.hostname>**

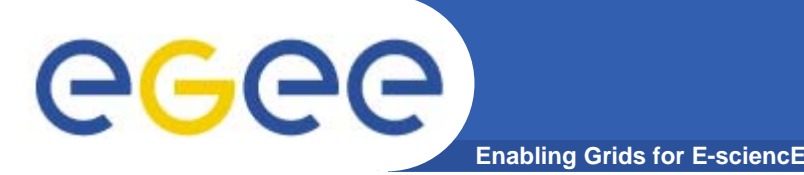

16

**<service-discovery.file.service\_name description="The globally unique name of the service. The convention is serviceHostName\_voName\_serviceType (for serviceType see parameter servicediscovery.file.service\_type)."** value="gildav-ioserver\_gildav\_org.glite.GliteIO"/>

**<service-discovery.file.url\_endpoint**

**description="URL endpoint of the service.**

**The host name is the name of your io server, the port depends on your vo."**

**value="gliteio gliteio://egee015. ://egee015.cnaf.infn.it:9999"/>**

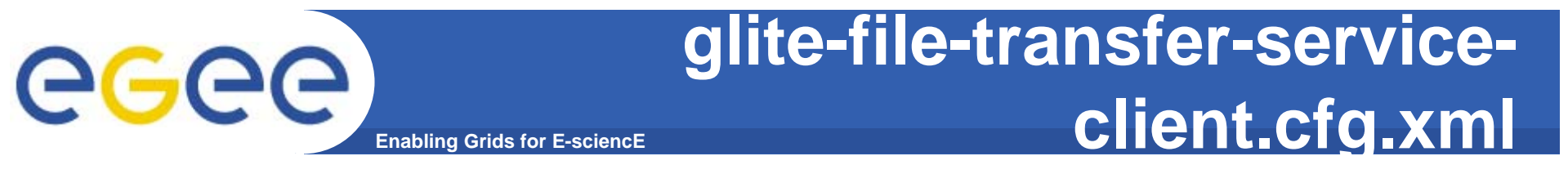

**<instance name="FileTransferService for gildav FileTransferService for gildav" service="service-discovery.file"> <parameters>**

> **<service-discovery.file.service\_name description="The globally unique name of the service."value="gildaFts gildaFts"/>**

**<service-discovery.file.url\_endpoint description="URL endpoint of the service." value="https://fts.ct.infn.it:8443/gildav/glite-datatransfer transfer-fts/services services/FileTransfer FileTransfer"/>**

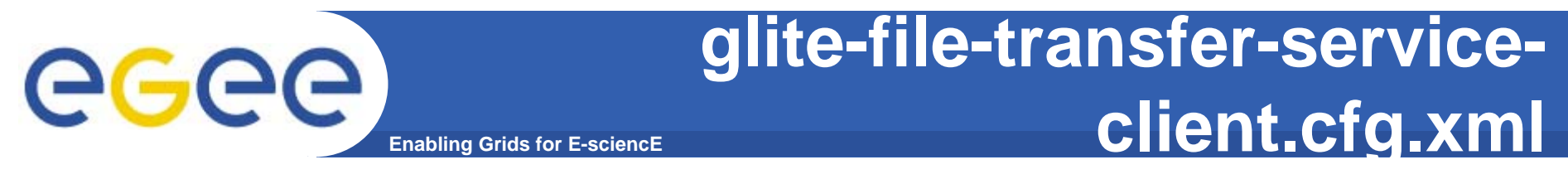

**<service-discovery.file.service\_name value="gildachannel gildachannel"/>**

**<service-discovery.file.url\_endpoint value="https://fts.ct.infn.it:8443/gildav/glite-datatransfer transfer-fts/services services/ChannelManagement ChannelManagement"/>**

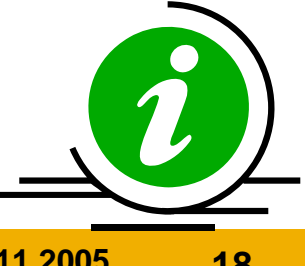

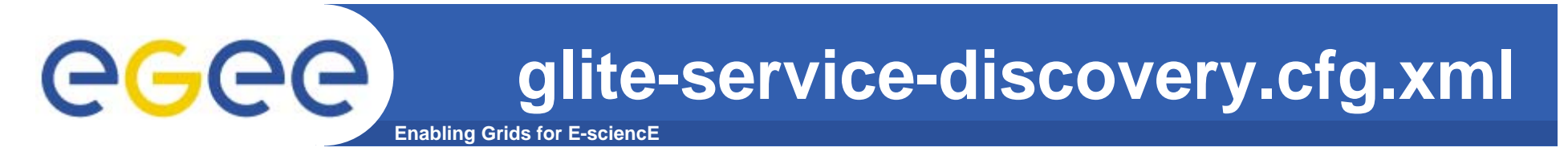

**<service-discovery.type description="Service discovery implementation to be used. Possible values are:file use (static) file base service discovery rgma use (dynamic) R-GMA based service discovery bdii use (dynamic) BDII based service discovery"> <value>file</value> </service-discovery.type>**

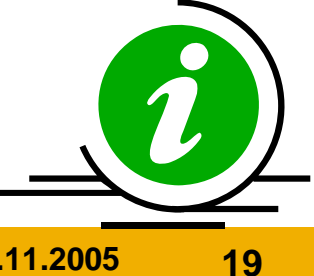

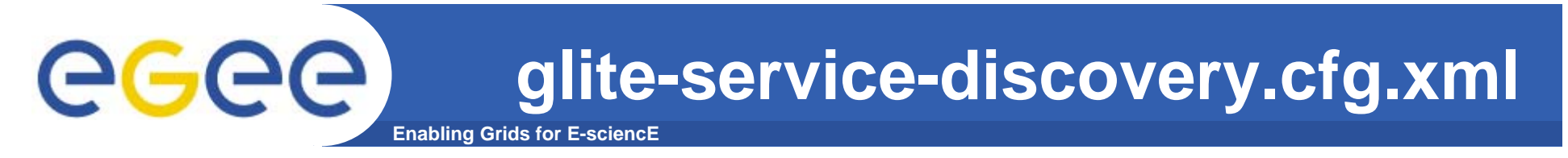

- **<service-discovery.bdii.provider**
	- **description="Host and port of the BDII service for service discovery.**
	- **Leave empty or remove parameter if you do not use BDII as information provider.**
	- **Example: lxb1386.cern.ch:2170**
	- **[Type: 'string']"**

**value="grid004. grid004.ct.infn.it:2170"/>**

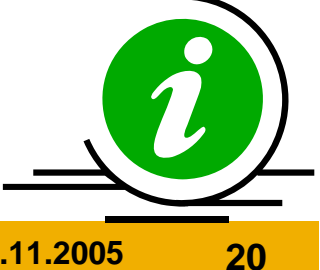

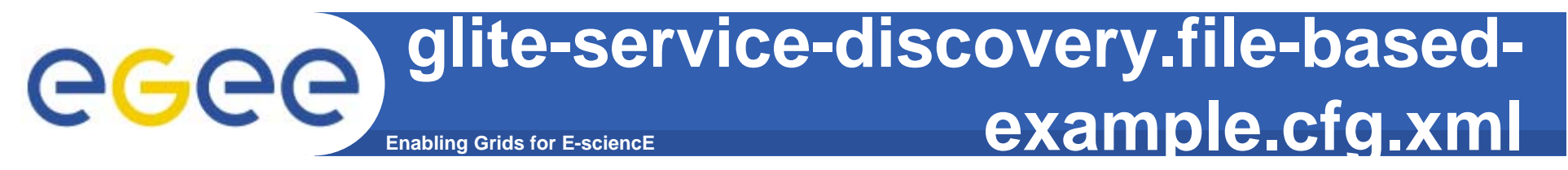

**<instance name="FileTransferService for gildav FileTransferService for gildav" service="service-discovery.file">**

- **<parameters>**
- **<service-discovery.file.service\_name**
- **description="The globally unique name of the service. The convention is serviceHost\_voName\_serviceType. serviceType is the value defined in the parameter service-discovery.file.service\_type."**

**value="gildaFts gildaFts"/>**

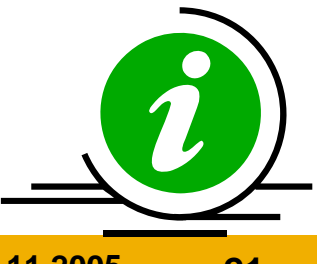

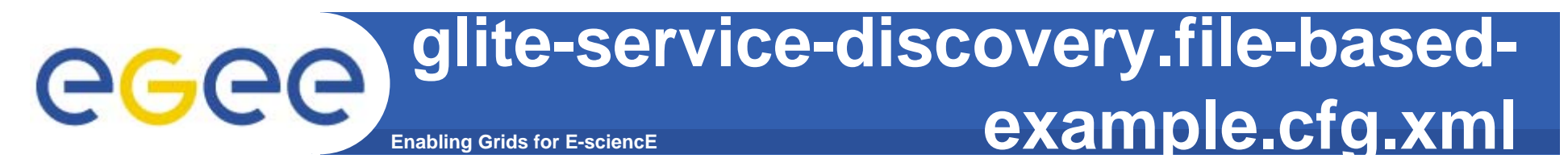

- **<service-discovery.file.url\_endpoint**
- **description="URL endpoint of the service.** 
	- **Example:https://your.serviceHostname.com:8443/your \_service [Type: 'string']"**
- **value="https://fts.ct.infn.it:8443/gildav/glite-datatransfer transfer-fts/services services/FileTransfer FileTransfer"/>**

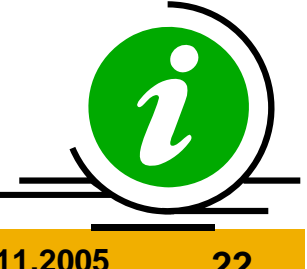

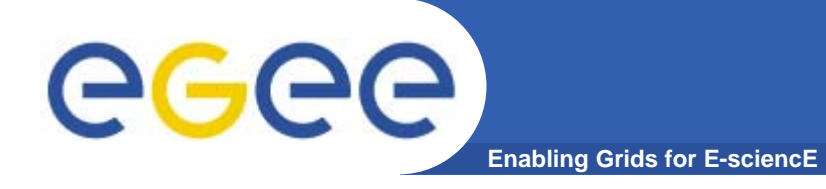

**glite-ui.cfg.xml**

**<ui.voms.server value="cert-voms-01.cnaf.infn.it"/>**

**<ui.voms.port value="15008"/>**

**<ui.voms.cert.subject value=/C=IT/O=INFN/OU= /C=IT/O=INFN/OU=Host/L=CNAF/CN= /L=CNAF/CN=certvoms-01.cnaf.infn.it/>**

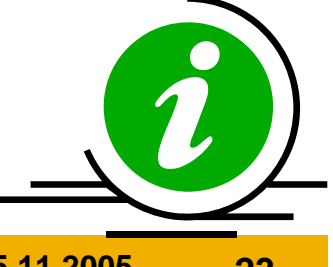

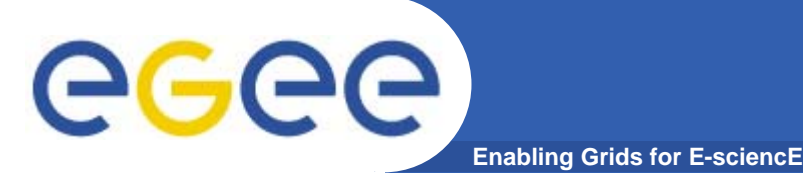

#### **glite-ui.cfg.xml (cont.)**

**<py-ui.DefaultVo value="gildav"/>**

- **<py-ui.requirements** 
	- **description='Requirements for matchmaking.**
	- **[Example: other.GlueCEStateStatus == "Production"] [Type: "string"]'**
	- **value='other.GlueCEStateStatus GlueCEStateStatus == "Production" == "Production"'/>**

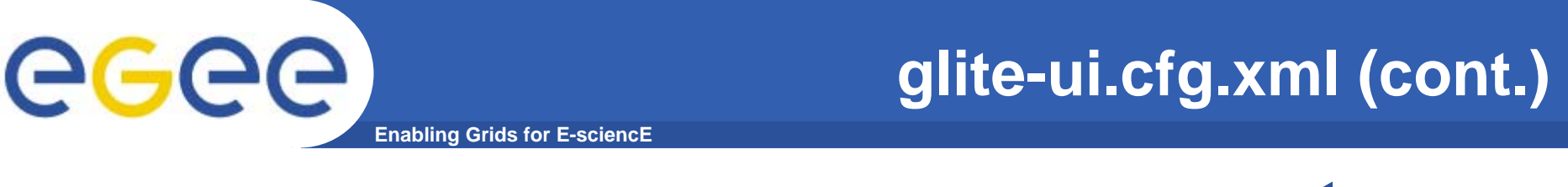

**<instance name="FiremanCatalog for gildav FiremanCatalog for gildav" service="service-discovery.file">**

**<service-discovery.file.service\_name value="grid017. grid017.ct.infn.it\_gilda\_ \_gilda\_org.glite.FiremanCatalog FiremanCatalog"/ >**

**<service-discovery.file.url\_endpoint** value="https://grid017.ct.infn.it:8443/gilda/glite-data**catalog catalog-service service-fr-mysql/services services/FiremanCatalog FiremanCatalog"/>**

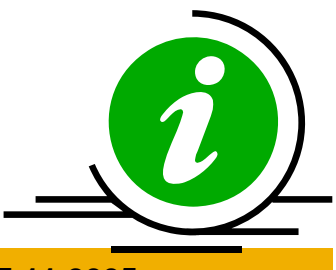

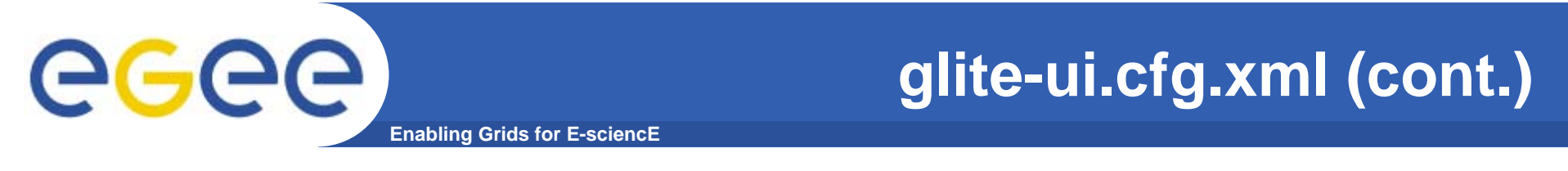

**<instance name="SEIndex for gildav" service="servicediscovery.file">**

**<service-discovery.file.service\_name value="gilda-se.ct.infn.it\_gilda\_ \_gilda\_org.glite.SEIndex SEIndex"/>**

**<service-discovery.file.url\_endpoint value="https://grid017. ://grid017.ct.infn.it:8443/gilda/ :8443/gilda/glite-data** $catalog$  **-service-fr-mysql/services/SEIndex"/>** 

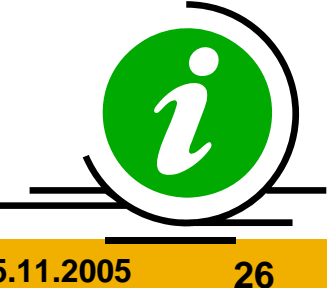

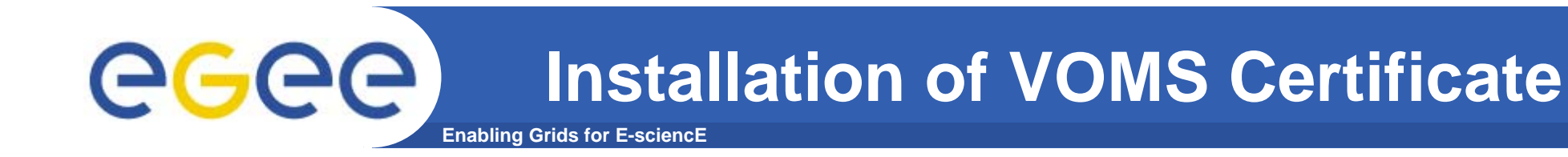

- **• Install the GILDA's VOMS server host certificatesgildav-cert-voms-01.cnaf.infn.it.pem in the directory /etc/grid-security/vomsdir**
- **• Edit the /opt/glite/etc/vomses file as follow: "gildav" "cert-voms-01.cnaf.infn.it" "15008" "/C=IT/O=INFN/OU=Host/L=CNAF/CN=cert-voms-01.cnaf.infn.it" "gildav"**

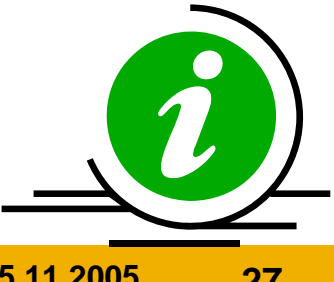

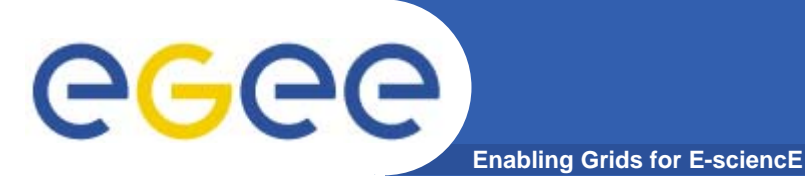

**•In order to commit configuration, execute**

*python /opt/glite/etc/config/script/glite-uiconfig.py*

**• To assure the correct functionality of the gLite UI it is necessary to add, as root, the following rows in**  */etc/profile*

**source /etc/glite/profile profile.d/glite\_setenv.sh PATH=\$PATH:/ PATH=\$PATH:/opt/glite/externals externals/myproxy myproxy-1.14/bin:/opt/lcg/bin:/opt/lcg/sbin LD\_LIBRARY\_PATH=\$LD\_LIBRARY\_PATH:/ LD\_LIBRARY\_PATH=\$LD\_LIBRARY\_PATH:/opt/glite/externals externals/myproxy myproxy-1.14/lib:/opt/lcg/lib**

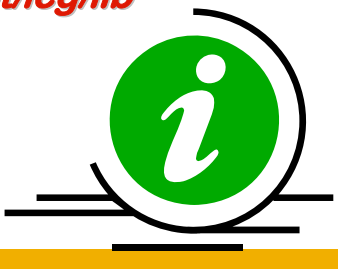

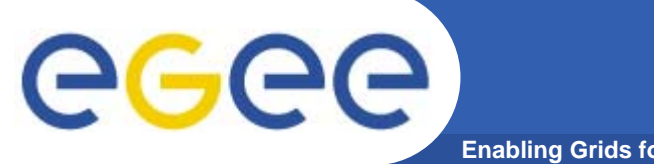

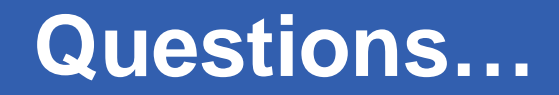

**Enabling Grids for E-sciencE**

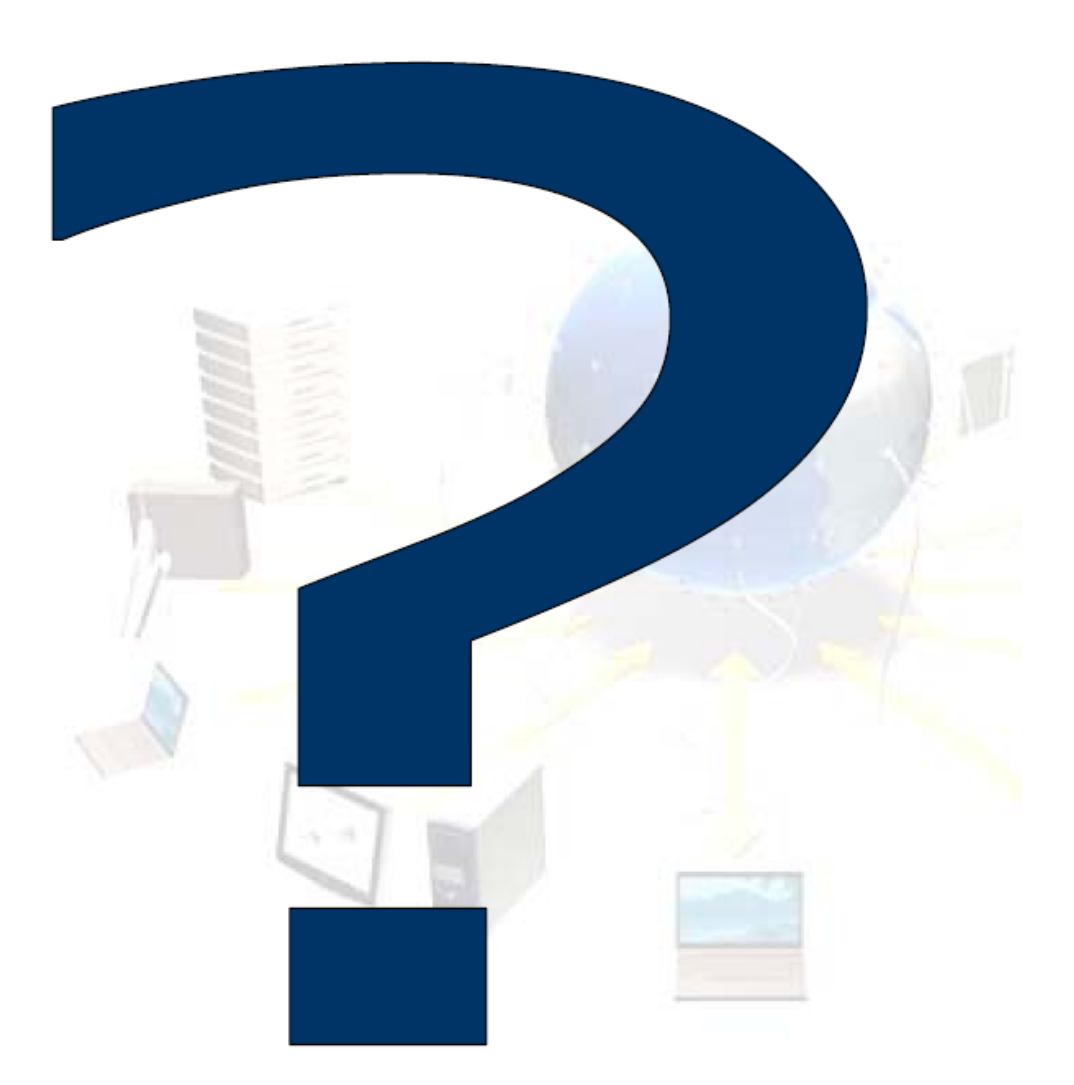